1. In the top left bar of the video, click on the playlist icon to view a list of all videos.

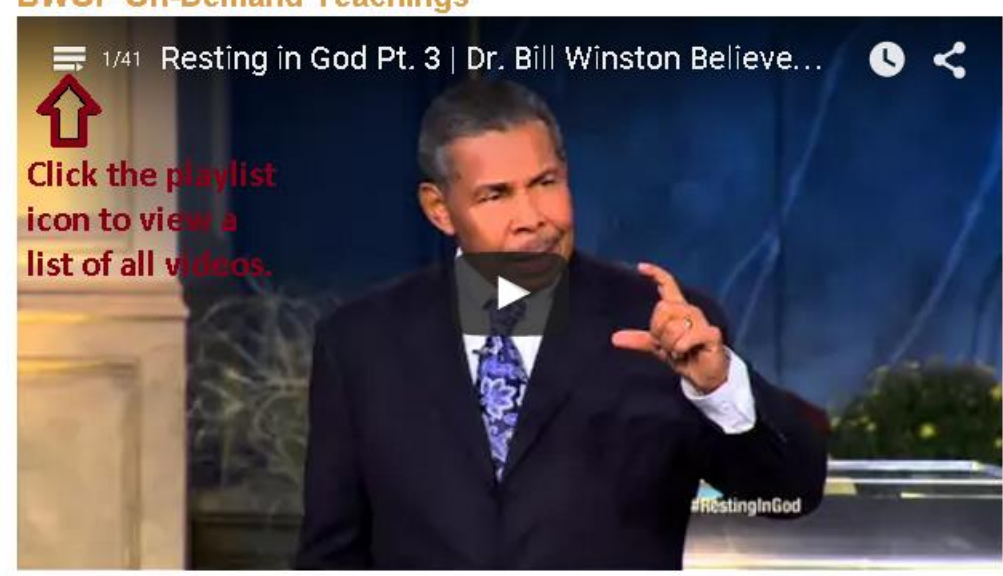

## **BWOF On-Demand Teachings**

2. Scroll through the list of videos.

## **BWOF On-Demand Teachings**

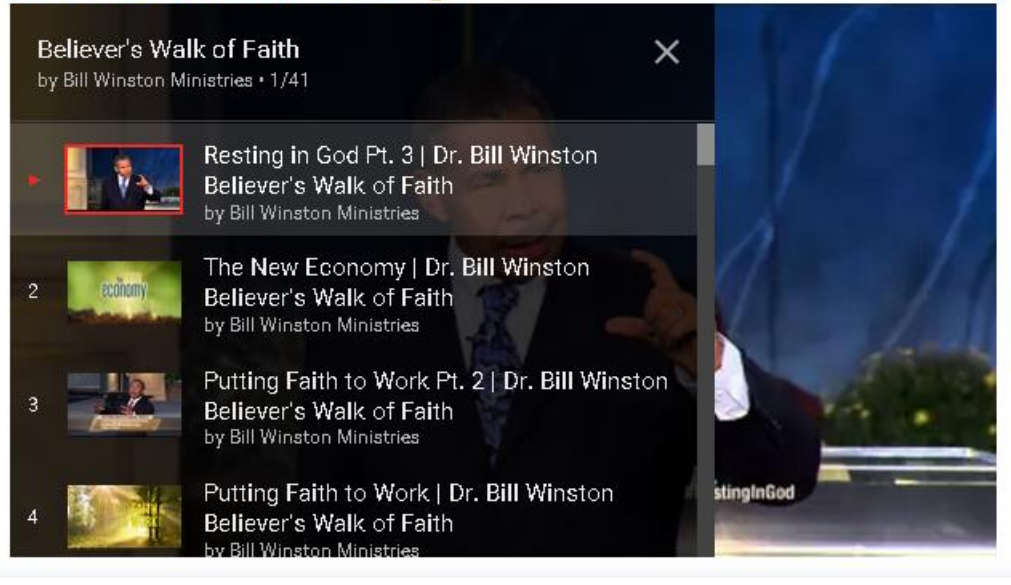